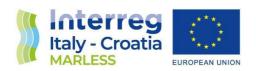

2014 - 2020 Interreg V-A Italy - Croatia CBC Programme Call for proposal 2019 Strategic

# MARLESS (MARine Litter cross-border awarenESS and innovation actions)

Priority Axis: Environment and cultural heritage; Specific objective: 3.3 - Improve the environmental quality conditions of the sea and coastal area by use of sustainable and innovative technologies and approaches

D.6.5.3 – Hardware and software for water drone control

AT 6.5

WP 6

Version: FINAL
Distribution: PUBLIC
Date: 23/06/2023

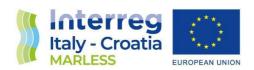

#### **PROJECT MARLESS**

| Work Package: | WP6                                                     |
|---------------|---------------------------------------------------------|
| Activity:     | AT 6.5                                                  |
| WP Leader:    | PP6 University of Bologna                               |
| Deliverable:  | D.6.5.3 – Hardware and software for water drone control |

| Version:             | Final                 | Date: | 23/06/2023 |
|----------------------|-----------------------|-------|------------|
| Type:                | Slide presentation    |       |            |
| Availability:        | Public                |       |            |
| Responsible Partner: | University of Bologna |       |            |
| Involved Partner     | University of Bologna |       |            |
| Editor:              | Daniela Francia       |       |            |
| Contributors:        | /                     |       |            |

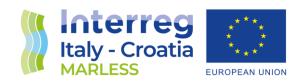

# D.6.5.3 – Hardware and software for water drone control

MARLESS | PP6 | UNIBO

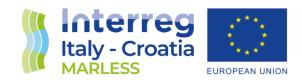

#### **Product Architecture**

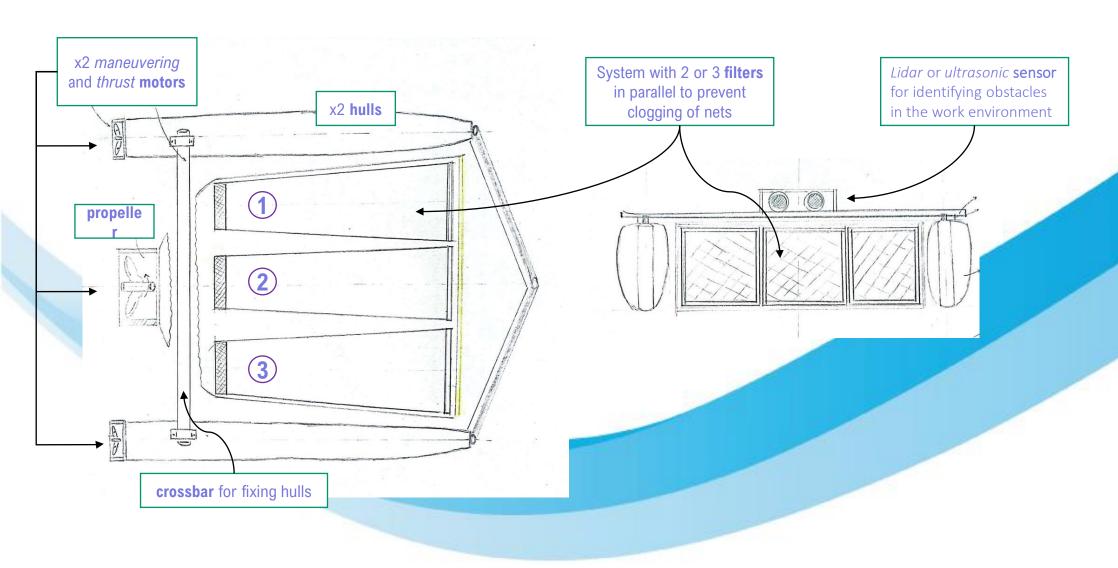

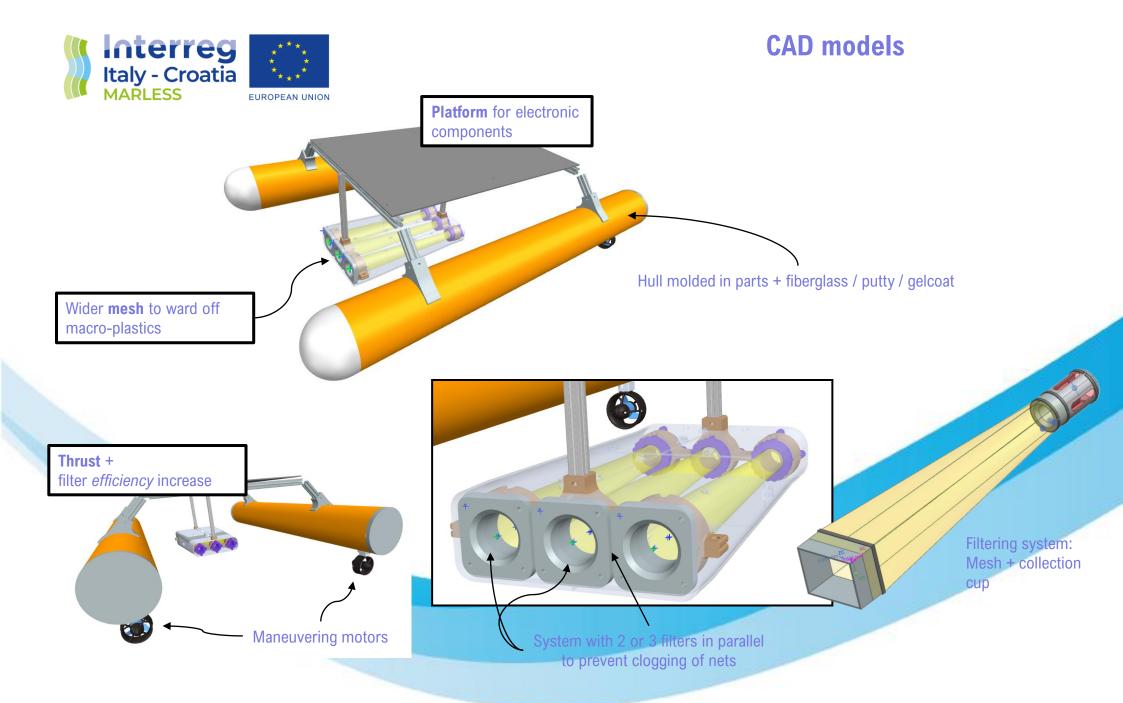

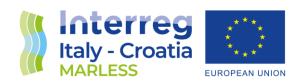

#### **Drone Assembly and Bill of Materials**

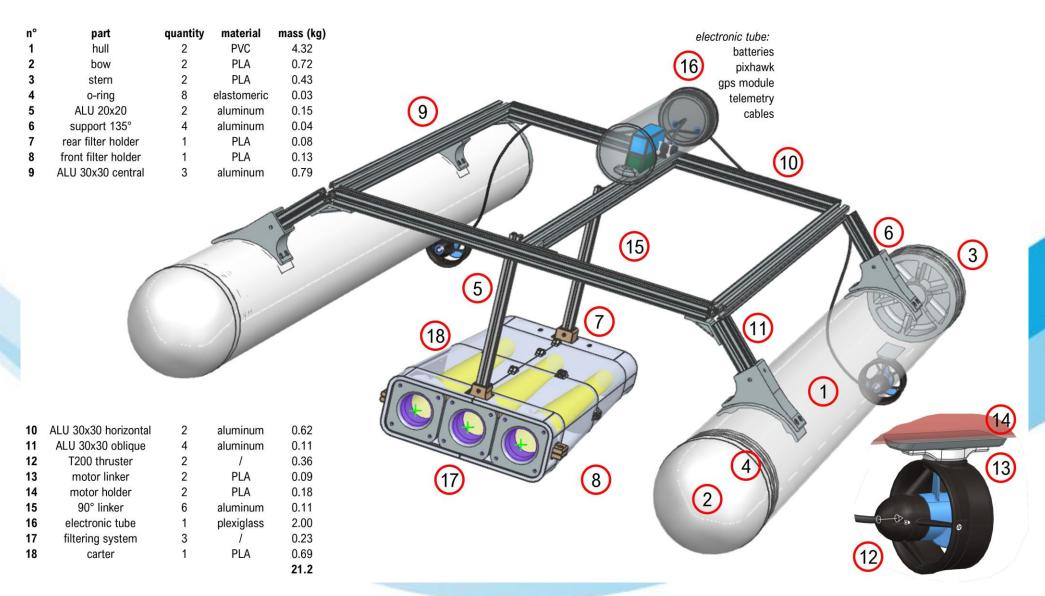

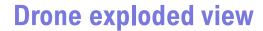

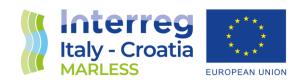

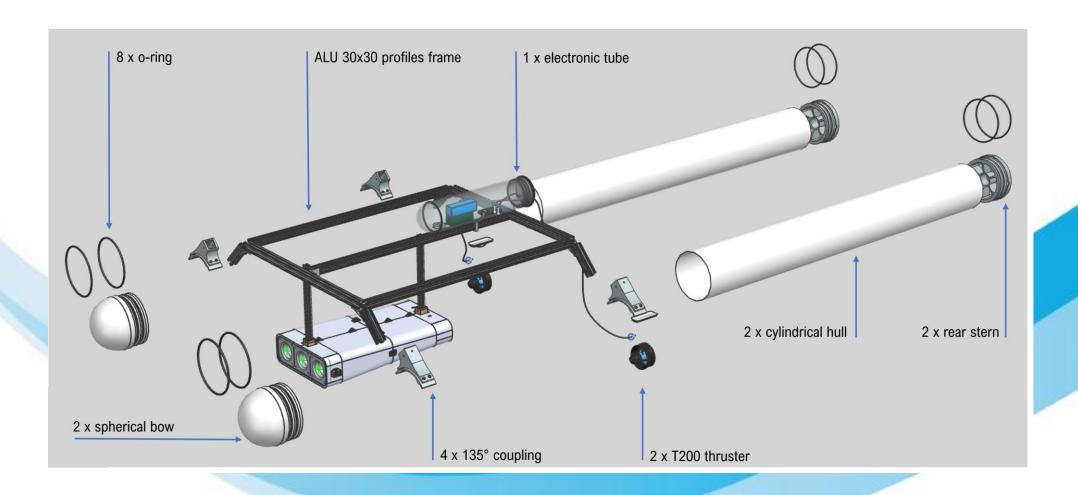

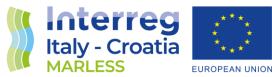

#### **Electronics and control system**

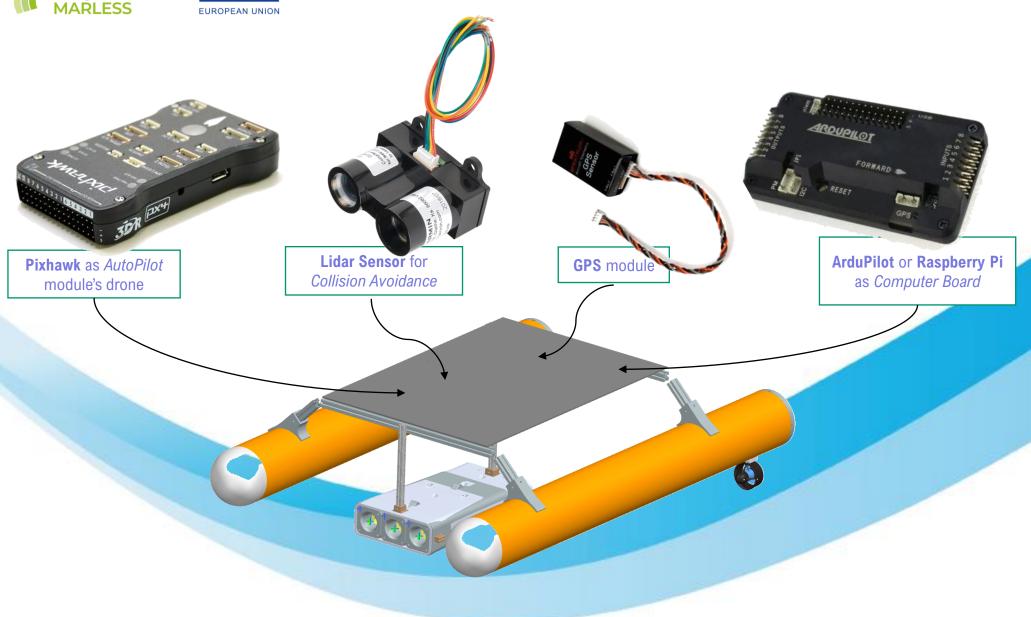

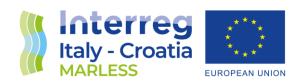

#### **Testing and setting of the drone thrust motors**

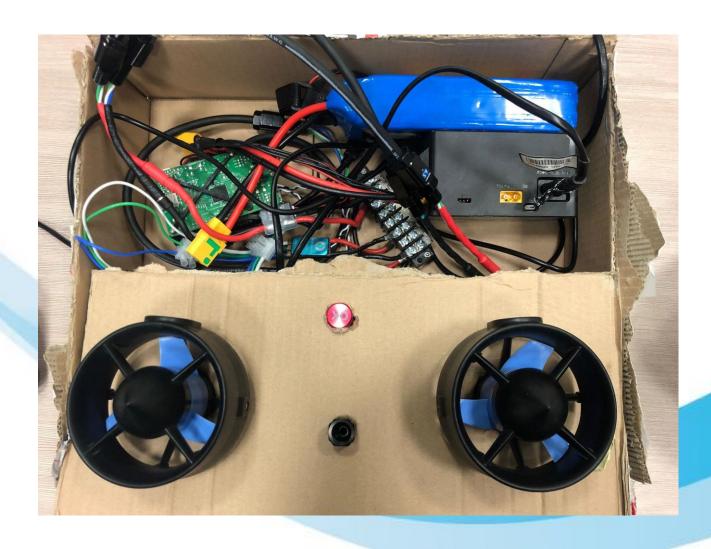

- ☐ The motors are connected to the drone at the bottom of the hulls
- ☐ They work simultaneously under the free surface of the water
- ☐ They define the speed and direction of the vehicle

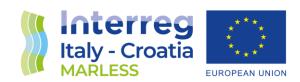

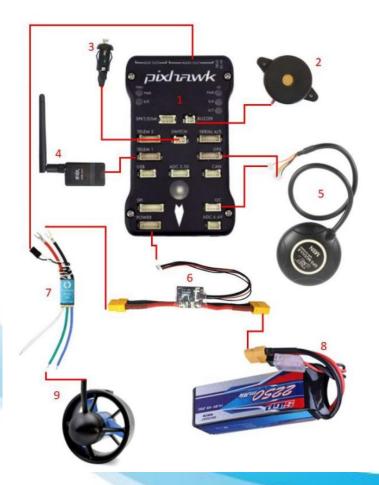

#### **Drone Electronics**

- 1. Pixhawk 1 PX4 is an open-source control device designed for use in drones and unmanned aerial vehicles: it is the main control unit that controls all the functions of the drone and controls its inputs and outputs. In its SD slot is a microSD card that contains firmware and settings data.
- 2. The Buzzer connects to the Pixhawk via a 2P connector plugged into the 'Buzzer' input.
- 3. Safety Switch disables the outputs to the thrusters.
- 4. Telemetry Module is a device that enables wireless communication between the Pixhawk device and a laptop or other ground control station.
- GPS Module: is primarily used to provide accurate position information required for navigation and trajectory control. The GPS module provides the drone's accurate position coordinates
- 6. 3DR Power Module is a component of the drone's power supply system that serves mainly to transmit power from the batteries.
- 7. BlueRobotics ESC are electronic devices used to control the speed of the thrusters and to regulate the current supplied to the thruster to keep it at the desired speed.
- 8. SICP 43 Lipo are 14.8V 25C 2250mAh lithium polymer batteries with XT60 plugs, connected to the 3DR Power Module via extension cables and parallel cables with XT60 connectors.
- 9. BlueRobotics T200 thrusters are underwater thrusters designed to provide reliable and precise thrust to underwater vehicles.

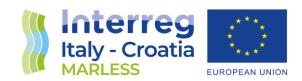

#### **Mission Planner**

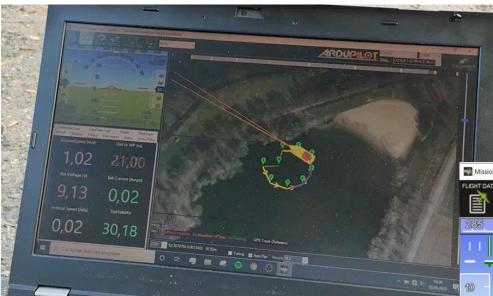

The Ground Station software can be installed on portable devices that can communicate with the drone via wireless telemetry, shows real-time information on the position and performance of the drone and allows the drone to be controlled either manually in real time or by previously planned missions.

This application use the Ground Station Mission Planner, installed on a laptop for ease of use.

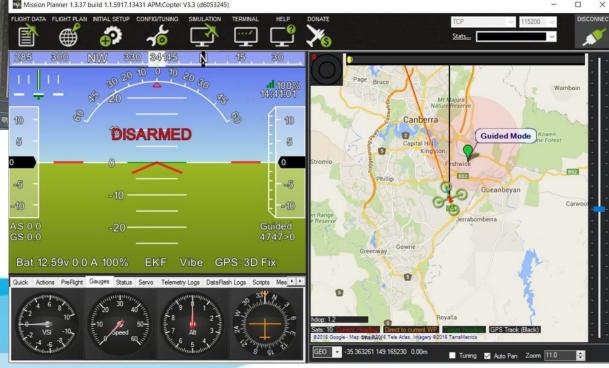

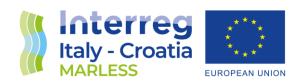

#### **Mission Planning**

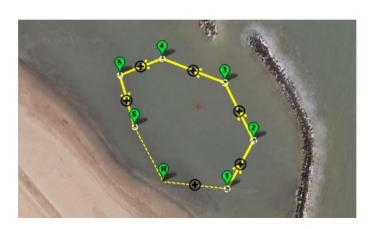

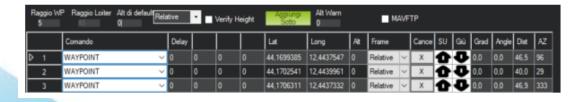

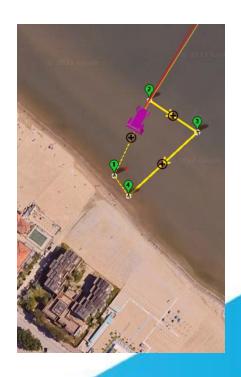

The Home Position is usually the position to which the drone was armed and the position to which the vehicle will return in case the signal is lost or other failsafes are triggered.

Open the "Plan" section navigate the map and select the location where to place the Home Position.

To add Waypoints simply click on the place on the map where you want to add it, the programme independently numbers them in ascending order, you can move them later by dragging them with the cursor.

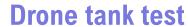

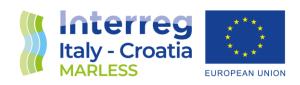

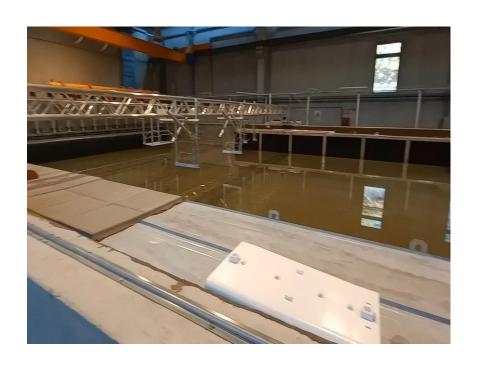

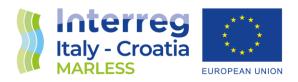

### **Drone working at sea**

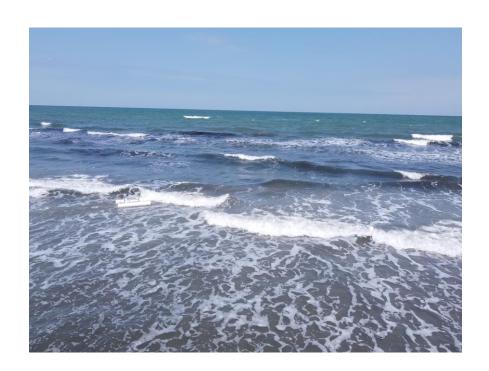

## Contacts

Daniela Francia
University of Bologna – UNIBO – PP6

- Viale Risorgimento 2, Bologna (BO)
- d.francia@unibo.it
- **\( \sqrt{+39 0512093352} \)**
- https://www.italy-croatia.eu/web/marless

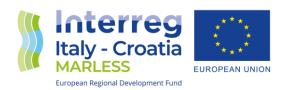